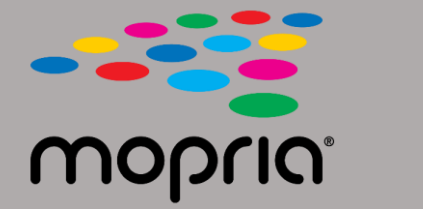

## **Usando o Mopria Scan com o Adobe Acrobat para Android**

**Coloque o documento original no scanner ou copiadora. Abra o aplicativo Mopria Scan, selecione scanner ou copiadora e configurações**

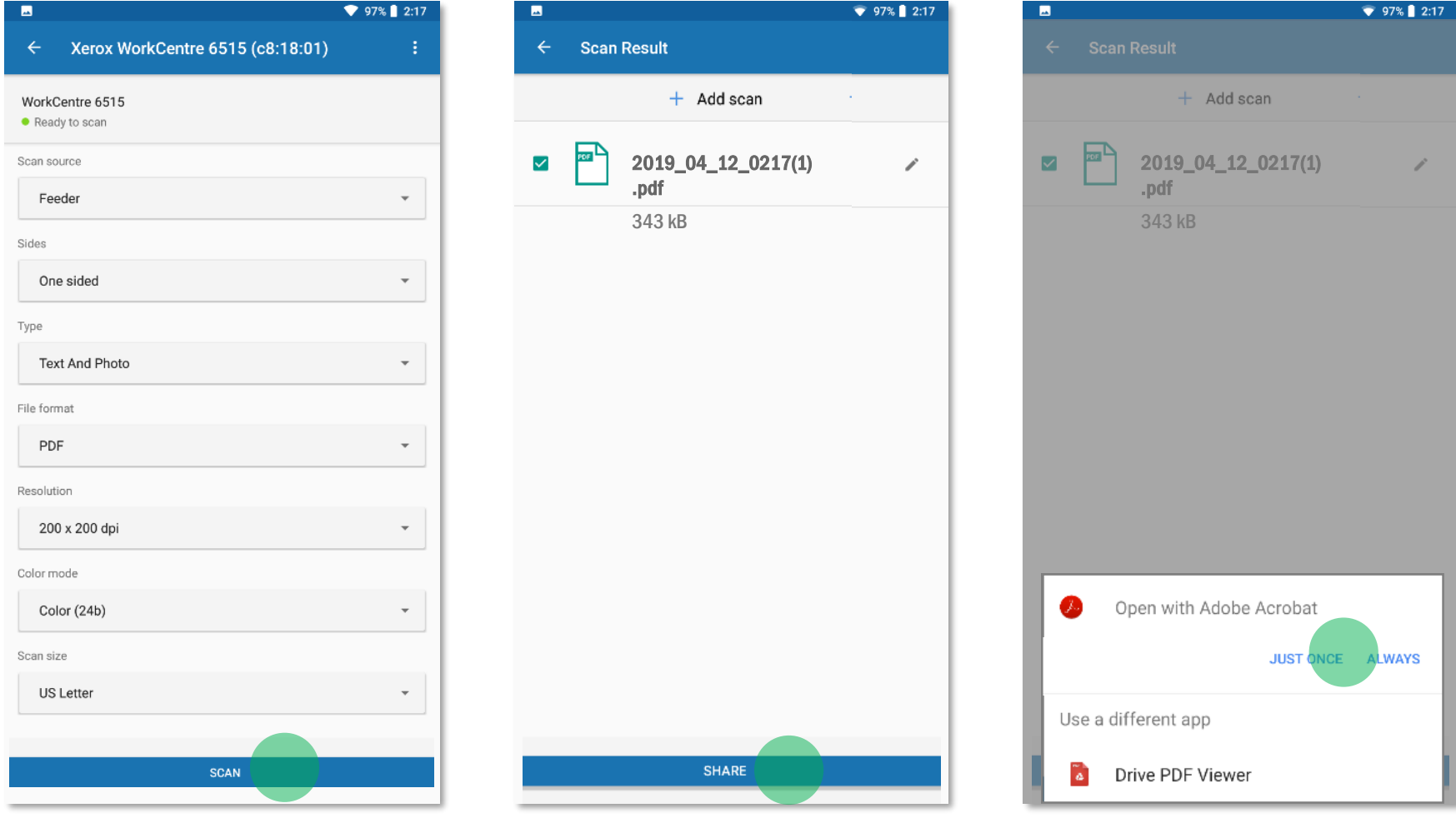

**Selecione Adobe Acrobat.**

**Toque em Digitalizar.**

**Quando digitalizado, toque em Compartilhar.**

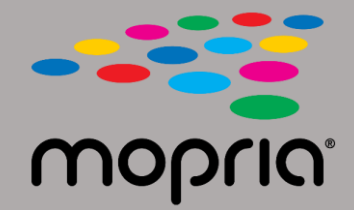

## **Usando o Mopria Scan com o Adobe Acrobat para Android**

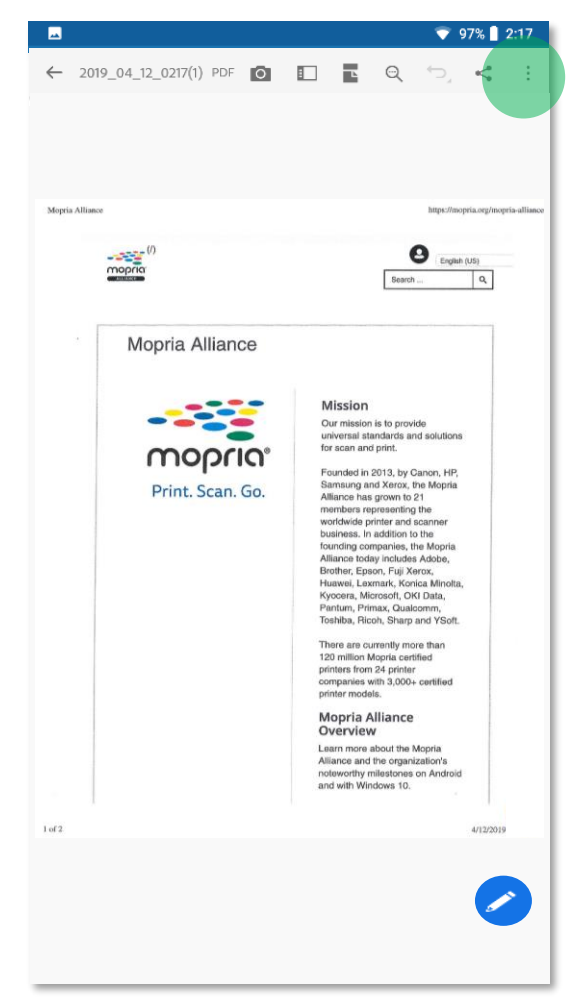

**O Adobe Acrobat abre o arquivo. Toque em Menu.**

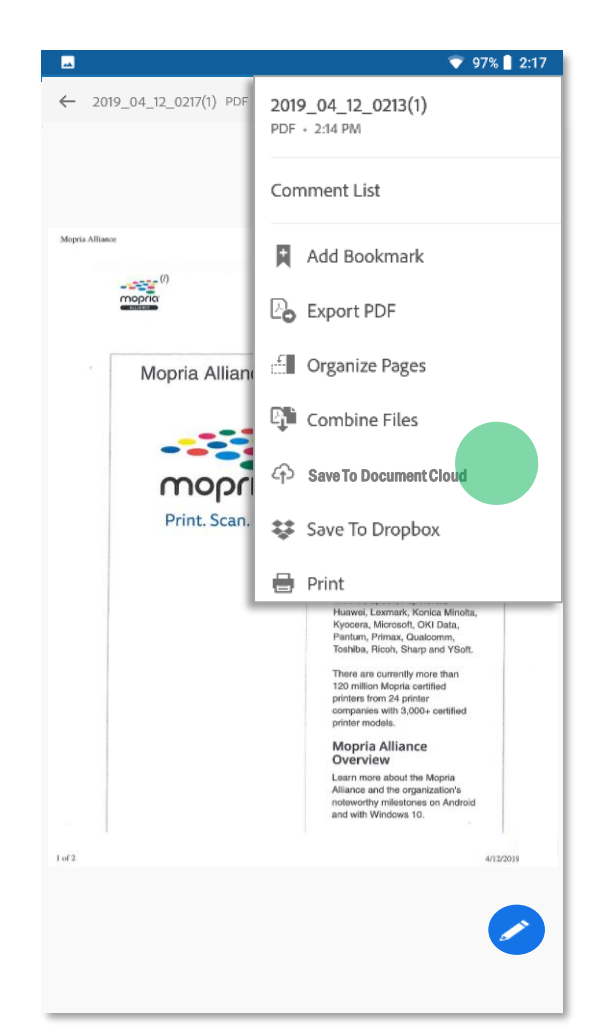

**Toque em Salvar na Document Cloud.**

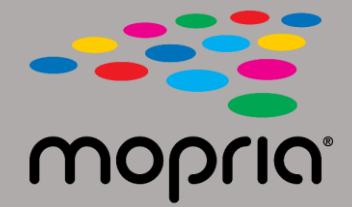

## **Usando o Mopria Scan com o Adobe Acrobat para Android**

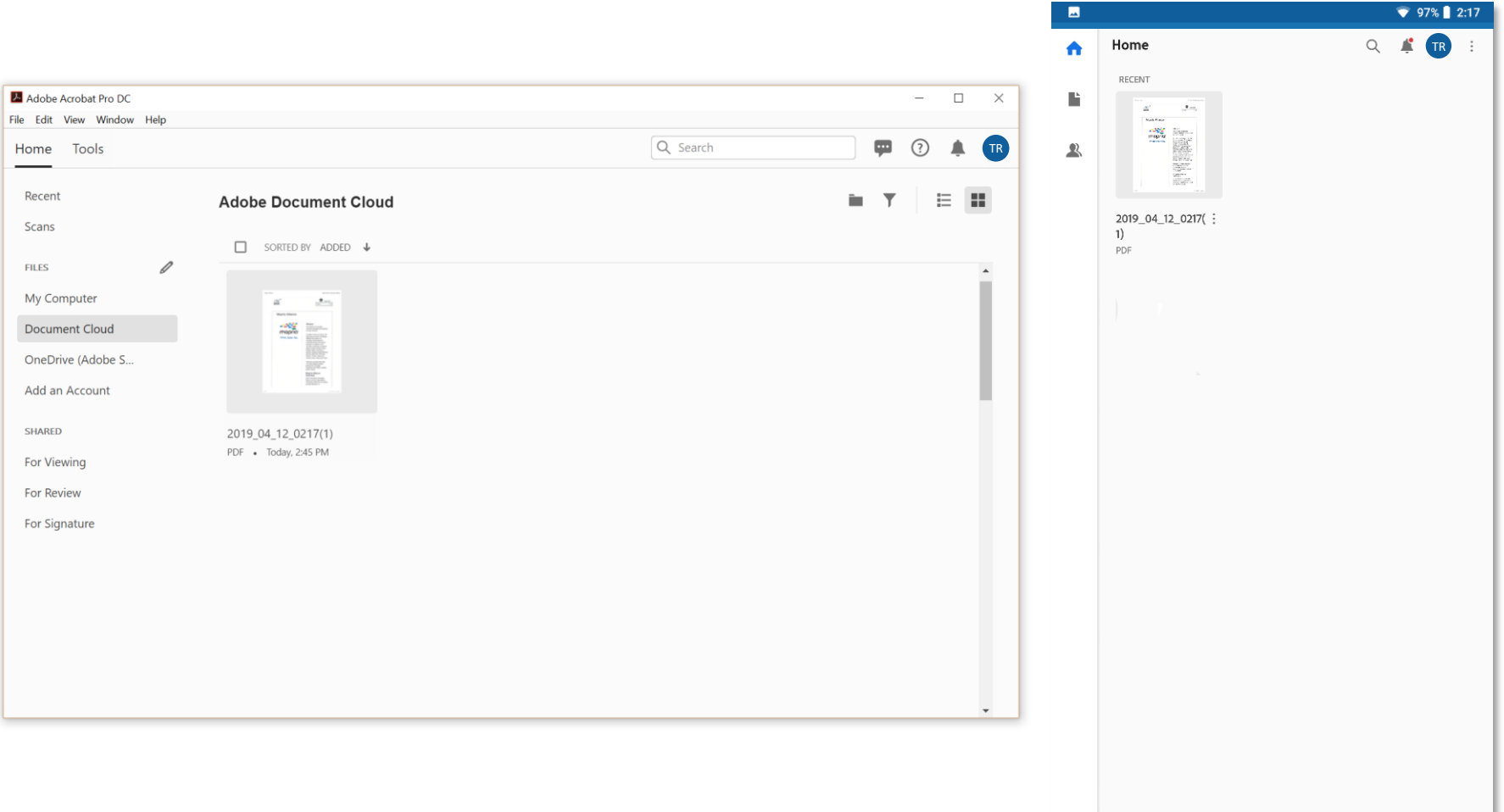

**Sua digitalização agora está disponível na nuvem para ser acessada em seu PC ou dispositivo móvel.**